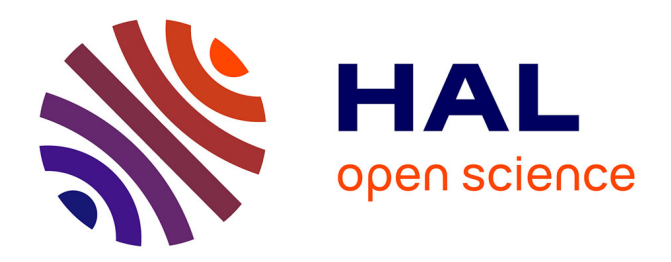

# **Le traitement du texte dans LyText, un logiciel d'aide à la compréhension de textes littéraires**

Claire Becker, Karine David

## **To cite this version:**

Claire Becker, Karine David. Le traitement du texte dans LyText, un logiciel d'aide à la compréhension de textes littéraires. Actes du colloques DIDAPRO2 - deuxièmes journées francophones de didactiques des progiciels - Progiciels, apprentissages scolaires et pratiques professionnelles : 28-30 septembre 2005, 2005, Neuchâtel, Suisse. pp.335-340. halshs-00146829

## **HAL Id: halshs-00146829 <https://shs.hal.science/halshs-00146829>**

Submitted on 15 May 2007

**HAL** is a multi-disciplinary open access archive for the deposit and dissemination of scientific research documents, whether they are published or not. The documents may come from teaching and research institutions in France or abroad, or from public or private research centers.

L'archive ouverte pluridisciplinaire **HAL**, est destinée au dépôt et à la diffusion de documents scientifiques de niveau recherche, publiés ou non, émanant des établissements d'enseignement et de recherche français ou étrangers, des laboratoires publics ou privés.

# **Le traitement du texte dans LyText, un logiciel d'aide à la compréhension de textes littéraires**

## Claire BECKER, Karine DAVID (ATILF, Nancy-Université, CNRS, Equipe ADiCTe)

Résumé : Notre recherche a pour but de montrer de quelle manière un logiciel d'aide à la compréhension de textes peut être utilisé dans l'enseignement et l'apprentissage du français. L'outil développé, LyText, s'adresse à la fois aux enseignants et aux apprenants. Il permet à l'enseignant de gérer le type et la quantité d'informations qu'il souhaite rendre accessibles à ses élèves et donne la possibilité à l'élève d'être autonome aussi bien dans ses modalités de travail que dans son apprentissage. Du point de vue de l'usage, une expérimentation montre que l'utilisation du logiciel ne pose pas de problèmes aux étudiants, tous étant plus ou moins familiarisés avec l'outil informatique. Par contre, des comportements différents sont observés quant à la méthode d'affichage des informations. Il est prévu de réorganiser l'environnement en fonction des données recueillies.

#### **Introduction**

Notre recherche a pour but de montrer de quelle manière un logiciel d'aide à la compréhension de textes peut être utilisé dans l'enseignement et l'apprentissage du français langue maternelle (FLM) ou français langue étrangère (FLE). LyText (Lycée + Textes) est un environnement informatique d'aide à la compréhension et l'interprétation de textes littéraires, développé au sein de l'équipe de recherche ADiCTe (Apprentissage, Didactique et Compréhension des Textes) du laboratoire ATILF<sup>f</sup>. Ce logiciel a été conçu dans le cadre de la préparation du baccalauréat de français (lycée) puis adapté à l'enseignement et apprentissage du français langue étrangère.

LyText est un outil novateur qui s'adresse à la fois aux enseignants et aux apprenants. Il permet à l'enseignant de gérer le type et la quantité d'informations qu'il souhaite rendre accessibles à ses élèves et donne la possibilité à ces derniers d'être autonomes aussi bien dans ses modalités de travail que dans leur apprentissage.

Dans un premier temps, nous présenterons la conception et la réalisation du logiciel puis, dans une seconde partie, nous détaillerons les expérimentations que nous avons menées et en exposerons les résultats.

## **Présentation générale de LyText**

 $\overline{a}$ 

Dans l'environnement informatique LyText sont intégrés trois grands modules : module de visualisation des textes, module de préparation des textes, et module d'entraînement.

Le module « Visualisation des textes » est composé d'une base d'extraits textuels et d'un modèle de connaissances qui permet de présenter l'analyse littéraire de l'extrait à l'apprenant. Les textes sont tirés de la base Frantext, outil de consultation regroupant plus de 4 000 textes du  $16^{\text{eme}}$  au  $20^{\text{eme}}$  siècle. Le modèle de connaissances correspond à un ensemble organisé d'informations spécifiques sur le texte. Ces différentes informations mises en jeu dans le modèle d'analyse ont été déterminées à partir des connaissances que l'élève doit acquérir dans le cadre de son apprentissage du français et/ou de la littérature. Ces connaissances ont été définies à partir des textes officiels (Ministère, 2002a et 2002b ; Collins, R., 2002) et de divers résultats de recherche, appartenant aux trois domaines suivants : en psycholinguistique, sur la compréhension de textes (Coirier, P. & al. 1996 ; Fayol, M. & Gaonac'h, D. 2003), en linguistique (Riegel, M. 1993), sur la stylistique (Mazaleyrat, J. & Molinié, G. 1989) et en didactique du français, sur l'histoire littéraire au collège et au lycée (Langlade, G. 2002).

Ainsi, pour chaque extrait de texte, les connaissances sont organisées suivant six grands types d'informations : *Structure, Rythme, Sonorités, Figures de style, Lexique* et *Enonciation*. A titre d'exemple, les informations associées au texte regroupées dans *Structure* (cf. figure 1) sont le plan de l'extrait

<sup>&</sup>lt;sup>1</sup> Laboratoire ATILF (Analyse et Traitement Informatique de la Langue Française) http://www.atil.fr

(différentes parties, exemples, thèse, thèse adverse, arguments, etc.), la forme de l'extrait (sonnet, ode, poème en prose, etc.), et les différents connecteurs qui permettent d'articuler le texte (connecteurs temporels, argumentatifs, d'énumération et de reformulation, selon la distinction effectuée par Lieury, A., 1996).

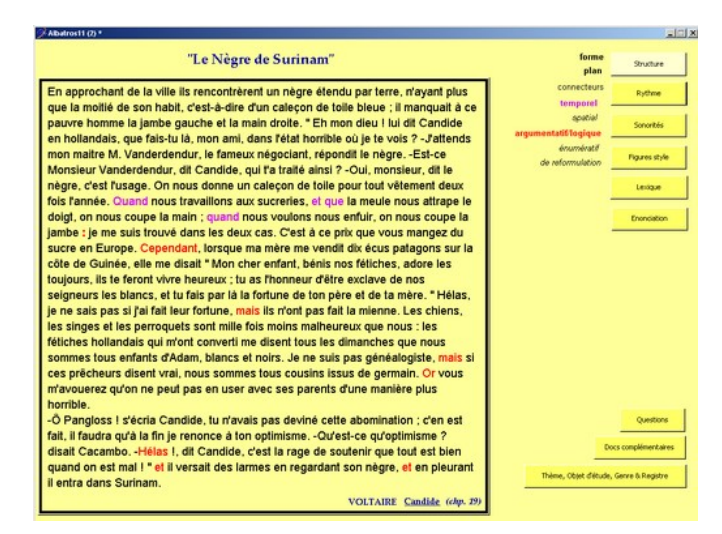

**Figure 1: visualisation des informations relatives à la structure du texte** 

L'innovation du logiciel repose en partie sur le fait que toutes ces informations regroupées suivant différentes rubriques sont superposables à l'écran afin d'aider l'élève à se construire une représentation du texte.

Le module « Préparation des Textes » est réservé à l'enseignant qui sélectionne l'extrait de texte qu'il souhaite faire étudier et auquel il applique le modèle présenté précédemment. Il a alors la possibilité de neutraliser et/ou modifier certaines informations afin qu'elles ne soient pas visibles par l'apprenant. Le module « Entraînement » permet à l'apprenant de s'exercer et à l'enseignant de suivre à distance la progression de l'apprentissage.

Parmi ces trois modules, celui de visualisation des textes est central par rapport aux deux autres. Comme il permet l'expérimentation en classe, il est le seul à avoir été développé jusqu'à présent.

## **Expérimentations de LyText**

## **2.1. Déroulement**

Trois expérimentations du logiciel ont eu lieu : la première s'est déroulée avec des apprenants de français langue étrangère en 1ère année du premier cycle franco-allemand de Sciences Po Paris à Nancy (54), les deux suivantes en classe de 1ère Littéraire (L) et 1ère Sciences et Technologies du Tertiaire (STT) au Lycée Bichat, Lunéville (54).

Pour avoir des textes utilisables en classe, il a été nécessaire de procéder à un choix de textes dans la base et d'adapter le modèle de connaissances selon les objectifs pédagogiques des enseignants (en tenant compte des documents officiels régissant l'enseignement du français et des recherches dans les diverses disciplines de la linguistique). Cette adaptation du modèle selon les besoins et les attentes des apprenants comme des enseignants a été possible grâce à une étroite collaboration avec ces derniers. Les apprenants de français langue maternelle et étrangère ont donc pu s'exercer sur un extrait du chapitre 19 de *Candide* (Voltaire) intitulé « Le Nègre de Surinam » (pour les deux publics) ainsi que sur un article intitulé « Les eurodéputés s'acheminent vers le *oui* à la Turquie », extrait du journal *Le Monde* (uniquement pour les apprenants de FLE).

A chaque expérimentation, le logiciel a été utilisé durant un cours. Le module « Visualisation des textes » a permis aux apprenants d'afficher un certain nombre d'informations à l'écran à propos d'un texte ou extrait de texte, en les superposant à leur guise, après que l'enseignant ait fourni les consignes de travail et les

explications quant à l'utilisation du logiciel. Donc à l'aide des informations fournies par LyText, les apprenants ont pu :

1er cas : réviser les techniques de l'analyse littéraire de l'extrait « Le Nègre de Surinam » (1ère L) et construire un plan détaillé pour l'examen oral du baccalauréat de français,

2ème cas : préparer l'analyse et l'interprétation de ce même extrait littéraire, et construire un argumentaire en fonction des deux thématiques données par l'enseignante (1ère STT)

3ème cas : travailler la compréhension et l'analyse soit du « Nègre de Surinam », soit de l'article « Les eurodéputés s'acheminent vers le « oui » à la Turquie », tiré du journal Le Monde (apprenants de FLE). Dans ce cas, le logiciel a été utilisé en autocorrection.

Chaque apprenant a ainsi pu, à son rythme, sélectionner, afficher, visualiser et superposer les informations qu'il jugeait utiles et pertinentes pour son analyse du texte afin de construire sa propre interprétation à partir de ces éléments.

## **2.2. Recueil des données**

Nous avons recueilli les informations de trois manières différentes et complémentaires : prise de notes, récupération des productions des élèves en vue d'une analyse en lien avec les enseignants et enfin sous la forme d'entretiens.

La prise de notes a été effectuée durant les expérimentations et les discussions. Elle nous a permis de recueillir des informations concernant :

- les consignes et conseils donnés par l'enseignant quant à l'utilisation du logiciel
- le maniement du logiciel en lui-même par les élèves
- l'exploitation du logiciel par rapport au travail demandé

Les devoirs produits par les élèves ont été récupérés en fin de séance afin de conserver des traces et témoignages de l'utilisation du logiciel. A la fin de chaque séance, nous avons mené des entretiens avec le groupe classe (l'enseignante et ses élèves) afin de recueillir leurs réactions et remarques. De plus, un entretien avec tous les enseignants impliqués a été mené en fin de journée. Ainsi, la participation des responsables de l'expérimentation s'est limitée à une observation participante afin de pallier toute défaillance technique éventuelle.

## **2.3. Bilan**

Après dépouillement des données, il s'avère que les enseignants comme les apprenants sont satisfaits des expérimentations. Le logiciel LyText a permis aux apprenants d'accéder très facilement et très rapidement à un grand nombre d'informations sur le texte. Ainsi, les élèves de première ont pu consacrer leurs efforts à établir une interprétation et une analyse littéraire du texte pertinentes, sans avoir à passer beaucoup de temps au préalable sur l'analyse technique de l'extrait littéraire (plan, figures de style, champs sémantiques, etc.) étant donnée qu'elle est proposée par LyText. Les apprenants de FLE ont eu le choix de travailler sur un support littéraire ou sur un article de presse et surtout ils ont pu sélectionner les notions qu'ils souhaitaient personnellement analyser de manière plus approfondie dans le texte (champs lexicaux, structures grammaticales).

En stockant un nombre considérable d'informations essentielles (tant dans l'apprentissage du FLM que du FLE), un tel environnement informatique apporte un réel bénéfice à l'enseignant qui peut ainsi fournir rapidement et facilement un grand nombre d'éléments à l'apprenant.

On remarque qu'aucun étudiant n'a eu de difficultés à manipuler le logiciel, tous étant plus ou moins familiarisés avec l'outil informatique. De plus, la navigation au sein de l'environnement LyText est relativement simple, le but étant de permettre à l'utilisateur de visualiser aisément des informations rapidement disponibles. Afin de ne pas perturber la lecture du texte, une partie de l'écran est réservée à l'affichage des boutons (reprenant les six grands types d'informations) et au déroulement des menus et sous-menus.

Si tous les étudiants ont compris comment fonctionne le logiciel, les comportements diffèrent quant à la méthode d'affichage des informations. Au cours des expérimentations, nous avons pu noter que les étudiants n'ont pas tous eu la même approche de l'outil. LyText a ainsi été utilisé de plusieurs façons (pour une même tâche) par les étudiants. La première utilisation que nous avons repérée est celle que l'on pourrait baptiser « phase d'apprivoisement » : les étudiants cliquent sur les boutons d'une manière plutôt « dispersée » dans le but de comprendre le fonctionnement du logiciel. Ils peuvent ensuite utiliser les rubriques proposées d'une manière plus réfléchie en fonction du sujet choisi (par exemple, l'étude du registre de le texte). Une seconde utilisation que nous avons observée est celle où les étudiants se servent de LyText comme un outil d'autocorrection : c'est-à-dire qu'ils ne vont pas l'utiliser pour découvrir quels éléments sont pertinents pour l'analyse du texte, mais bien pour vérifier si l'analyse du texte qu'ils ont faite (découpage du texte en différentes parties par exemple) est correcte et correspond aux éléments repérés par le logiciel.

Le point fort du logiciel LyText réside donc essentiellement dans la nouvelle approche de la lecture analytique qu'il propose grâce à la manipulation (affichage et superposition) des connaissances.

### **Conclusion : Perspectives et améliorations**

Grâce à ces trois expérimentations, de nouvelles perspectives de recherche s'offrent à nous comme par exemple donner la possibilité aux apprenants d'interagir dans le texte (pouvoir construire la structure du texte pour ensuite superposer la correction proposée par le logiciel, etc.).

Il sera également requis, lors de prochaines expérimentations, de réorganiser l'environnement LyText à partir des remarques recueillies, et de préciser davantage les rôles de l'enseignant et du logiciel dans le travail en classe pour éviter toute confusion.

#### **Références bibliographiques**

Coirier, D. & al. (1996), *Psycholinguistique textuelle – Approche cognitive de la compréhension et de la production de texte*, Armand Colin, Paris.

Collins, R. (2002), Charte de l'Enseignement des Langues, Sciences Po Paris.

Fayol, M., Gaonac'h, D. (2003), « La compréhension, une approche de psychologie cognitive », in Gaonac'h, D., Fayol, M., coord., *Aider les élèves à comprendre, du texte au multimédia,* Profession Enseignant, Hachette, pp 5-72. Langlade, G. (2002), *Lire des œuvres intégrales au collège et au lycée*, Delagrave, Paris.

Lieury, A., et al., (1996), Manuel de psychologie de l'éducation et de la formation, PUF, Paris.

Mazaleyrat J., Molinié G. (1989), *Vocabulaire de la stylistique*, Presses Universitaires de France, Paris.

Ministère de l'Education Nationale, (2002a), *Programmes de Français, classe de seconde* - Collection Lycée, voie générale et technologique, Ministère de l'éducation nationale, Direction de l'enseignement scolaire, CNDP, Paris.

Ministère de l'Education Nationale, (2002b), *Programmes de Français, classe de première*, séries générales et technologiques - Collection Lycée, Ministère de l'éducation nationale, Direction de l'enseignement scolaire, CNDP, Paris.

Riegel, M. et al., (1993), *Grammaire méthodique du Français*, Presses Universitaires de France, Paris.